## 指点设备和键盘 用户指南

© Copyright 2008 Hewlett-Packard Development Company, L.P.

Windows 是 Microsoft Corporation 在美国的 注册商标。

本文档中包含的信息如有更改,恕不另行通 知。随 HP 产品和服务附带的明确有限保修声 明中阐明了此类产品和服务的全部保修服 务。本文档中的任何内容均不应理解为构成 任何额外保证。HP 对本文档中出现的技术错 误、编辑错误或遗漏之处不承担责任。

第一版:2008 年 4 月

文档部件号: 480541-AA1

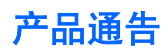

本用户指南介绍大多数机型常用的功能。某些功能可能在您的笔记本计算机上未提供。

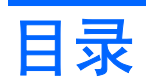

### 1 使用指点设备

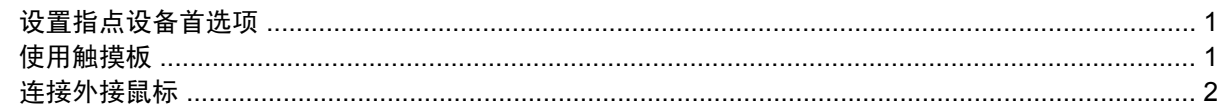

### 2 使用键盘

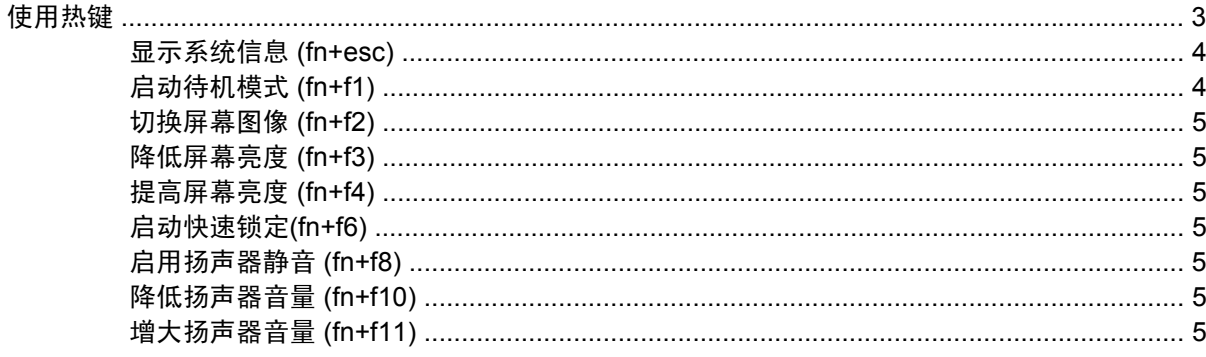

### 3 HP Quick Launch Buttons 控制面板

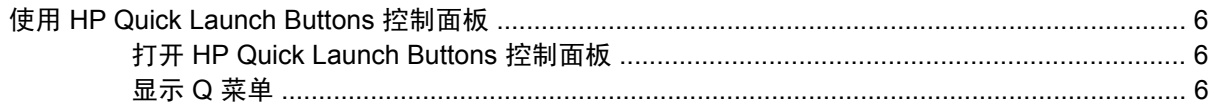

### 4 使用小键盘

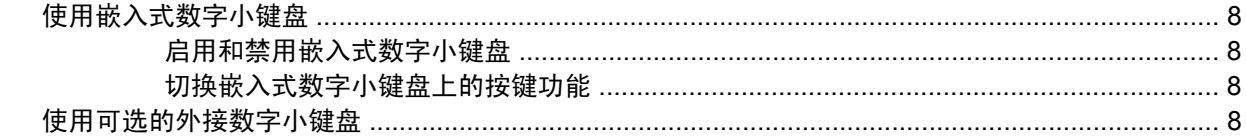

### 5 清洁触摸板和键盘

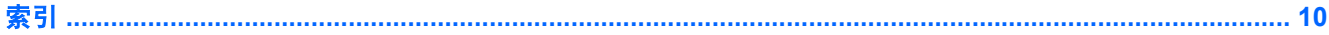

# <span id="page-6-0"></span>**1** 使用指点设备

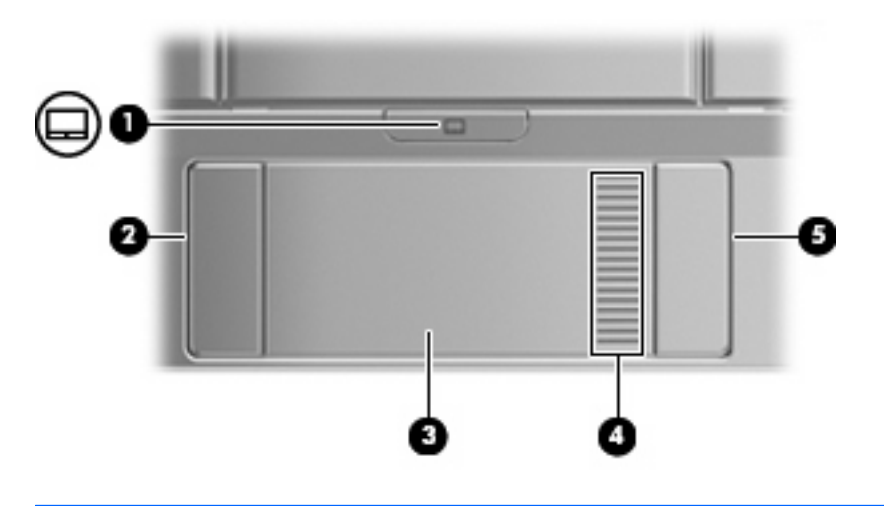

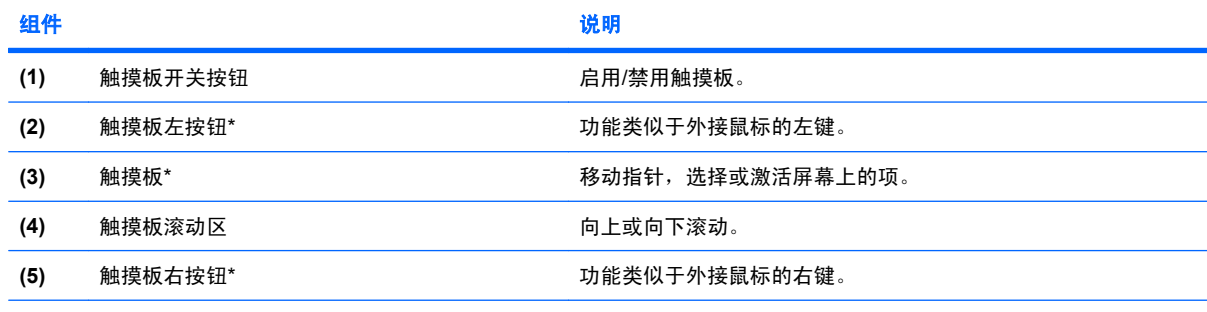

\*此表介绍了出厂时的设置。要查看和更改触摸板首选项,请选择 **Start**(开始)**> Control Panel**(控制面板)**> Printers and Other Hardware**(打印机和其他硬件)**> Mouse**(鼠标)。

## 设置指点设备首选项

使用 Windows® 中的"鼠标属性"来自定义指点设备的设置,比如按钮配置、单击速度和光标选项。

要访问 Mouse Properties(鼠标属性),请选择 **Start**(开始)**> Control Panel**(控制面板)**> Printers and Other Hardware**(打印机和其它硬件)**> Mouse**(鼠标)。

## 使用触摸板

要移动指针,可沿您要移动指针的方向在触摸板表面上滑动您的手指。触摸板按钮的使用方式与外接鼠 标对应键的使用方式相同。要使用触摸板垂直滚动区域上下滚动,可在触摸板的槽线上面上下滑动您的 手指。

<span id="page-7-0"></span> $\overrightarrow{B}$  注: 如果您使用触摸板移动指针,则必须先从触摸板上抬起手指,然后转到滚动区。如果手指直接从 触摸板滑动到滚动区,则不会激活滚动功能。

## 连接外接鼠标

外接 USB 鼠标可以通过计算机上的一个 USB 端口与笔记本计算机相连。还可以使用对接设备或扩展产 品选件上的端口将 USB 鼠标连接到系统。

# <span id="page-8-0"></span>**2** 使用键盘

## 使用热键

热键是 fn 键 **(1)** 与 esc 键 **(2)** 或某个功能键 **(3)** 的组合。

f1 到 f4、f6、f8、f10 和 f11 键上的图标代表热键功能。以下各节将介绍热键功能和操作步骤。

 $\overrightarrow{z}$ : 您的笔记本计算机的外观可能与本节中提供的插图略有不同。

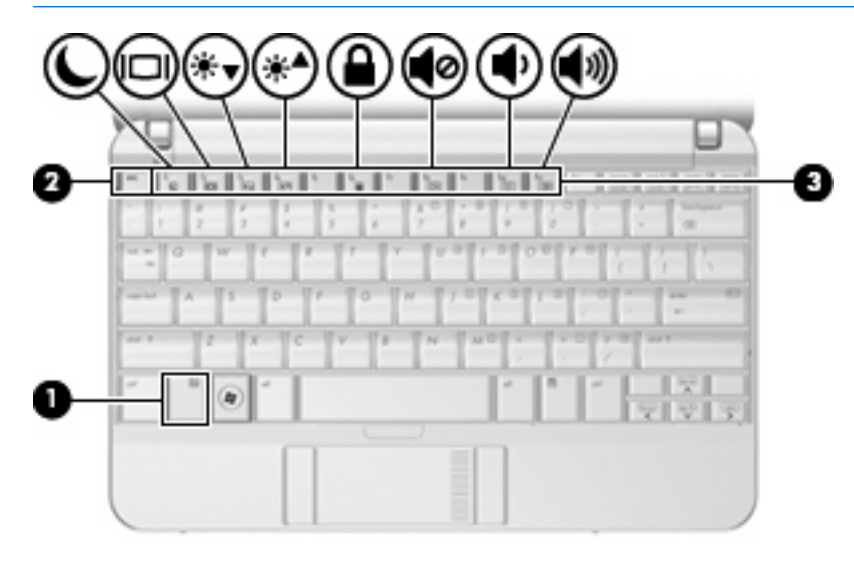

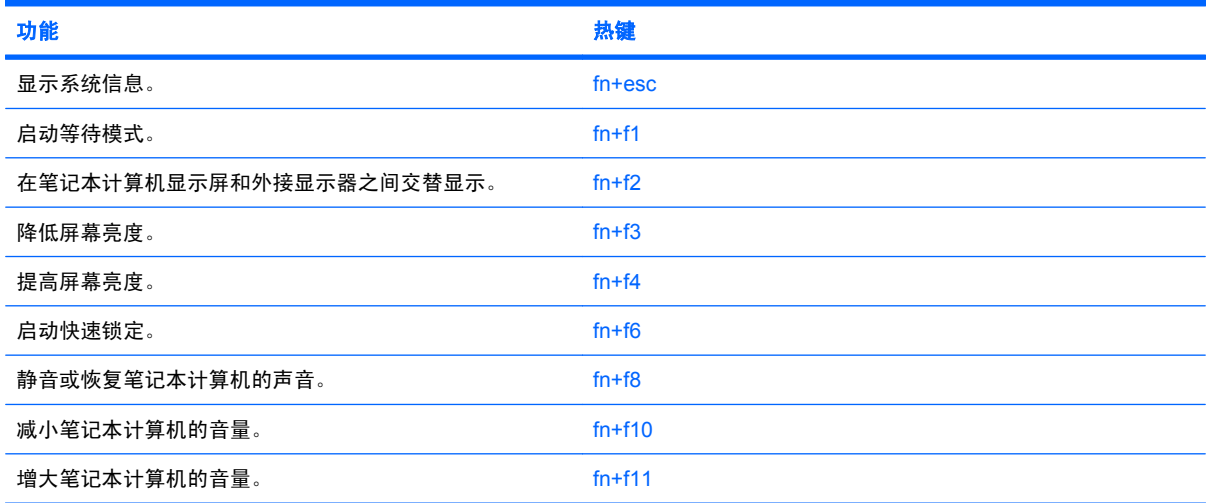

<span id="page-9-0"></span>要在笔记本计算机键盘上使用热键命令,请执行以下步骤之一:

- 按一下 fn 键, 然后按一下此热键命令的第二个键。 – 或 –
- 按住 fn 键不放,按一下此热键命令的第二个键,然后同时松开这两个按键。

### 显示系统信息 **(fn+esc)**

按 fn+esc 热键可以显示有关系统硬件组件和系统 BIOS 版本号的信息。

在 Windows 中, 按 fn+esc 热键可按照 BIOS 日期显示系统 BIOS (基本输入输出系统) 的版本。在某 些型号的笔记本计算机上,以十进制格式显示 BOIS 日期。BIOS 日期有时称为系统 ROM 版本号。

### 启动待机模式 **(fn+f1)**

按 fn+f1 组合键可启动待机模式。

启动等待模式后,系统会将您的信息存储到内存中并清屏,以节省电能。当笔记本计算机处于等待模式 时,电源指示灯会闪烁。

注意: 为降低丢失信息的风险,请在启动待机模式之前保存您的工作。

必须先打开笔记本计算机,然后才能启动待机模式。

 $\overrightarrow{B}$  注: 如果在笔记本计算机处于待机模式时出现电池电量严重不足的情况,笔记本计算机将启动休眠模 式并将内存中存储的信息保存到硬盘驱动器中。在出厂设置中,电池电量严重不足时将启动休眠模式, 但可以在高级电源设置中更改此设置。

要退出待机模式,请使用请滑动电源开关或按下键盘上的任一按键。

可以更改 fn+f1 热键的功能。例如,您可以将 fn+f1 热键设置为启动休眠模式,而不是待机模式。

L 注: 在所有 Windows 操作系统窗口中, 按 fn+f1 热键相当于按下*睡眠按钮*。

### <span id="page-10-0"></span>切换屏幕图像 **(fn+f2)**

按 fn+f2 热键可以在系统连接的显示设备之间切换屏幕图像。例如,如果计算机连接了一台显示器,则 按 fn+f2 热键可以将屏幕图像从计算机显示屏切换到显示器显示屏,从而在它们各自的显示屏上同时显 示。

大多数外接显示器都可以从使用外部 VGA 视频标准的计算机接收视频信息。使用 fn+f2 热键还可以在 其它从笔记本计算机接收视频信息的设备之间切换图像。

以下列出的了 fn+f2 热键支持的视频传输类型并列举了使用各类型的设备:

- LCD(笔记本计算机显示屏)
- 外部 VGA (大多数外接显示器)
- S-Video(电视机、摄像机、DVD 播放机、VCR 和带有 S-Video 输入插孔的视频捕获卡)
- HDMI(电视机、摄像机、DVD 播放机、VCR 和带有 HDMI 端口的视频捕获卡)
- 复合视频(电视机、摄像机、DVD 播放机、VCR 和带有复合视频输入插孔的视频捕获卡)

 $\mathbb{B}^n$  注: 复合视频设备只能利用对接设备选件连接到系统上。

### 降低屏幕亮度 **(fn+f3)**

按 fn+f3 热键可以降低屏幕亮度。按住上述热键,即可逐渐降低亮度。

### 提高屏幕亮度 **(fn+f4)**

按 fn+f4 热键可以提高屏幕亮度。按住上述热键, 即可逐渐提高亮度。

### 启动快速锁定**(fn+f6)**

按 fn+f6 热键可以启动快速锁定安全保护功能。

快速锁定功能通过显示操作系统的"登录"窗口来保护您的信息。显示"登录"窗口之后,如果不输 入 Windows 用户密码或 Windows 管理员密码, 就无法使用笔记本计算机。

注: 必须先设置 Windows 用户密码或 Windows 管理员密码,然后才能使用快速锁定功能。有关说 明,请访问"帮助和支持"。

要使用快速锁定功能,请按 fn+f6 热键以显示 "登录"窗口,同时锁定笔记本计算机。然后按照屏幕上 的指示输入 Windows 用户密码或 Windows 管理员密码,并使用笔记本计算机。

### 启用扬声器静音 **(fn+f8)**

按 fn+f8 热键可启用扬声器静音。再次按该热键可恢复扬声器的声音。

### 降低扬声器音量 **(fn+f10)**

按 fn+f10 热键可降低扬声器音量。按住上述热键, 即可逐渐降低扬声器音量。

### 增大扬声器音量 **(fn+f11)**

按 fn+f11 热键可增大扬声器音量。按住上述热键,即可逐渐增大扬声器音量。

# <span id="page-11-0"></span>**3 HP Quick Launch Buttons** 控制面板

## 使用 **HP Quick Launch Buttons** 控制面板

注: 并非所有型号的笔记本计算机都支持本部分所述的 Quick Launch 按钮功能。

HP Quick Launch Buttons 控制面板用于管理多项任务, 包括以下:

- 在 Q Menu 中添加、修改和删除菜单项
- 设置平铺首选项
- $\hat{\mathbb{B}}$  注: 有关 Quick Launch Buttons 控制面板上任何项目的屏幕信息,请单击该窗口右上角的 Help (帮 助)按钮。

### 打开 **HP Quick Launch Buttons** 控制面板

可以通过以下任一方式打开 HP Quick Launch Buttons 控制面板:

- 选择 **Start**(开始)**> Control Panel**(控制面板)**> Printers and Other Hardware**(打印机和其 它硬件)**> Quick Launch Buttons**(快速启动按钮)。
- 双击位于任务栏最右侧的通知区域中的 **HP Quick Launch Buttons** 图标。
- 右击通知区域中的 **HP Quick Launch Buttons** 图标,然后选择 **Adjust HP Quick Launch Buttons Properties**(调整 **HP Quick Launch Buttons** 属性)。

 $\mathbb{R}$  注: 在某些型号上,您可以在桌面上看到一个图标。

### 显示 **Q** 菜单

使用 Q 菜单可以快速访问许多在大多数笔记本计算机上需要使用按钮、按键或热键访问的系统任务。

要在桌面上显示 Q 菜单,请执行以下操作:

▲ 右击 **HP Quick Launch Buttons** 图标,然后选择 **Launch Q Menu**(启动 **Q** 菜单)。

# <span id="page-12-0"></span>**4** 使用小键盘

笔记本计算机上不仅装有一个嵌入式数字小键盘,而且还可以连接可选的外接数字小键盘或附带数字小 键盘的外接键盘。

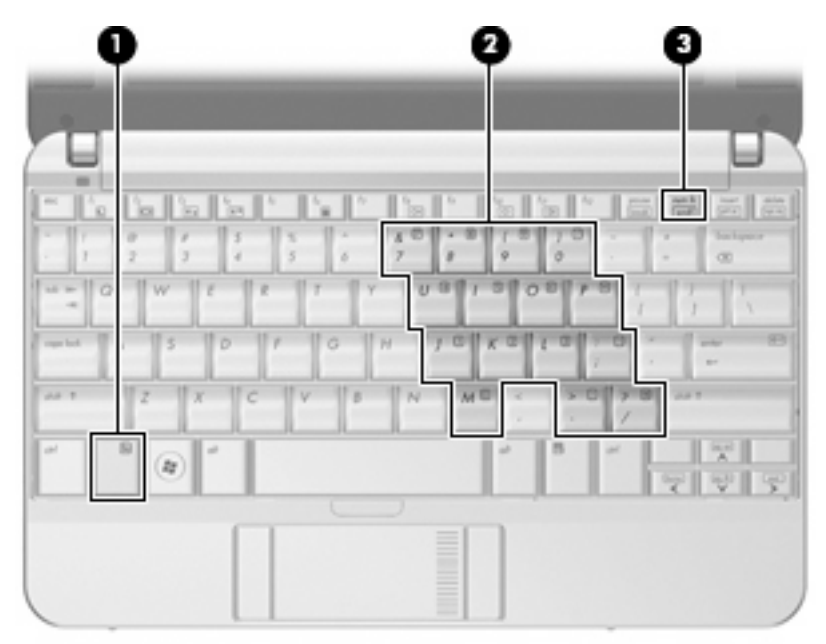

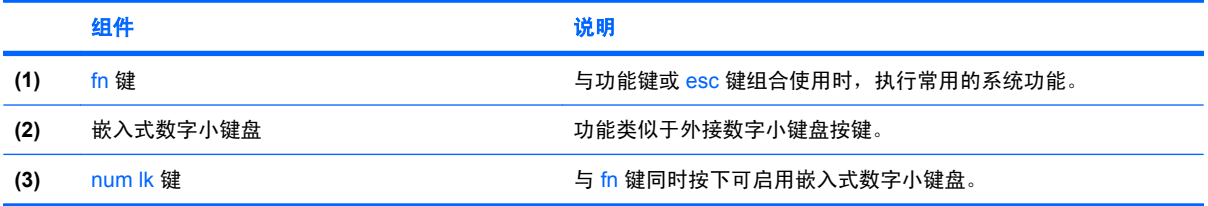

## <span id="page-13-0"></span>使用嵌入式数字小键盘

嵌入式数字小键盘上的 15 个按键的用法与外接小键盘上的按键的用法相同。在启用了嵌入式数字小键 盘后,小键盘上的每个按键就会执行按键右上角的图标所指示的功能。

### 启用和禁用嵌入式数字小键盘

按 fn+num lk 组合键可以启用嵌入式数字小键盘。再次按 fn+num lk 组合键可以使这些按键恢复其标准 键盘功能。

学 注: 如果笔记本计算机连接了外接键盘或数字小键盘,将无法启用嵌入式数字小键盘。

### 切换嵌入式数字小键盘上的按键功能

您可以使用 fn 键或 fn+shift 组合键,在标准键盘功能和小键盘功能之间临时交替使用嵌入式数字小键盘 上的按键功能。

- 要在禁用小键盘时将小键盘按键的功能更改为小键盘的功能,可以在按住 fn 键的同时按小键盘按 键。
- 要在启用小键盘时临时将小键盘上的按键用作标准按键,可以使用以下方法:
	- 按住 fn 键可以键入小写字母。
	- 。 按住 fn+shift 组合键可以键入大写字母。

## 使用可选的外接数字小键盘

是否启用 num lock 将影响大多数外接数字小键盘的按键功能。(在出厂设置中, num lock 处于关闭状 态。) 例如:

- 启用 num lock 模式后,大多数小键盘按键可以键入数字。
- 禁用 num lock 模式后,大多数小键盘按键具有箭头键、page up 键或 page down 键等功能。

要在工作时启用或禁用外部小键盘上的 num lock 模式,请执行以下操作:

▲ 按外接数字小键盘(而非笔记本计算机)上的 num lk 键。

# <span id="page-14-0"></span>**5** 清洁触摸板和键盘

触摸板上的污垢和油渍可能会使指针在显示屏上四处跳动。为避免发生这种现象,使用笔记本计算机时 请经常洗手并用湿布清洁触摸板。

警告! 为减少电击或损坏内部组件的风险,请勿使用吸尘器清洁键盘。吸尘器可能会使房间内的碎屑 落到键盘表面上。

应定期清洁键盘,以防止按键粘连,还应清除沉积在按键下的灰尘、绒毛和颗粒物。可使用的方法是, 从带有加长喷头的气罐中吹出压缩空气,吹拂按键的缝隙,以清除散落的碎屑。

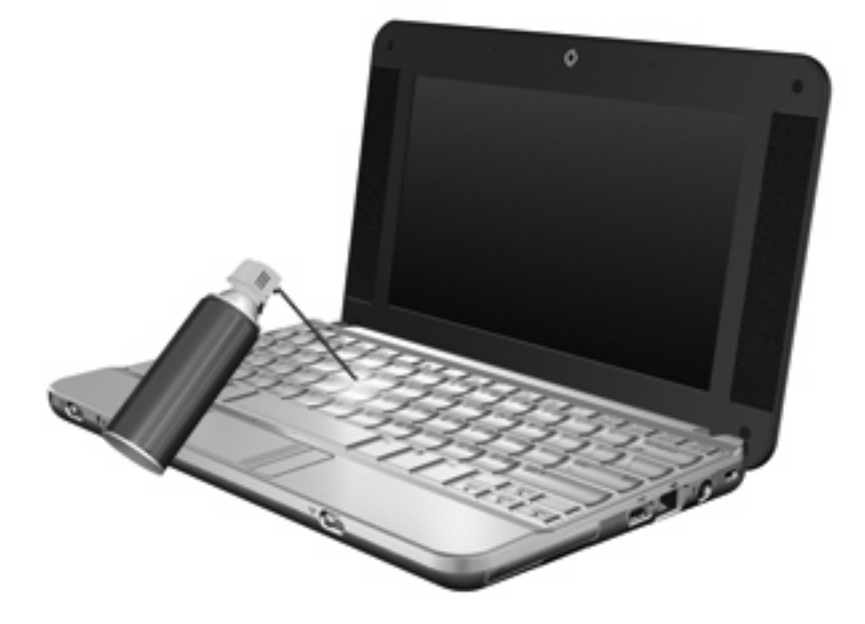

<span id="page-15-0"></span>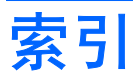

### **A**

按钮 触摸板 [1](#page-6-0) 触摸板开关 [1](#page-6-0)

### **C**

触摸板 识别 [1](#page-6-0) 使用 [1](#page-6-0) 触摸板按钮,识别 [1](#page-6-0) 触摸板滚动区,识别 [1](#page-6-0) 触摸板开关按钮,识别 [1](#page-6-0)

### **D**

待机模式热键 [4](#page-9-0)

### **F**

fn 键 [3](#page-8-0) 复合视频 [5](#page-10-0)

### **G**

功能键 [3](#page-8-0) 滚动区,触摸板 [1](#page-6-0)

### **H**

HDMI [5](#page-10-0)

### **J**

键盘热键,识别 [3](#page-8-0)

### **K**

快速锁定热键 [5](#page-10-0)

### **N**

num lock, 外接小键盘 [8](#page-13-0)

### **P**

屏幕亮度热键 [5](#page-10-0) 屏幕图像, 切换 [5](#page-10-0)

### **Q** Q 菜单 [6](#page-11-0)

#### **R** 热键

降低屏幕亮度。 [5](#page-10-0) 降低扬声器音量 (fn+) [5](#page-10-0) 启动待机模式 [4](#page-9-0) 启动快速锁定 [5](#page-10-0) 启用扬声器静音 [5](#page-10-0) 切换屏幕图像 [5](#page-10-0) 使用 [4](#page-9-0) 说明 [3](#page-8-0) 提高屏幕亮度 [5](#page-10-0) 显示系统信息 [4](#page-9-0) 增大扬声器的音量。 [5](#page-10-0)

### **S**

S-Video [5](#page-10-0) 视频传输类型 [5](#page-10-0) 鼠标,外接 连接 [2](#page-7-0) 设置首选项 [1](#page-6-0)

### **X**

系统信息热键 [4](#page-9-0) 显示屏 屏幕亮度热键 [5](#page-10-0) 图像,切换 [5](#page-10-0) 小键盘,嵌入式 启用和禁用 [8](#page-13-0) 切换按键功能 [8](#page-13-0) 识别 [7](#page-12-0) 使用 [8](#page-13-0) 小键盘,外接 num lock [8](#page-13-0) 使用 [8](#page-13-0)

### **Z**

指点设备 设置首选项 [1](#page-6-0)

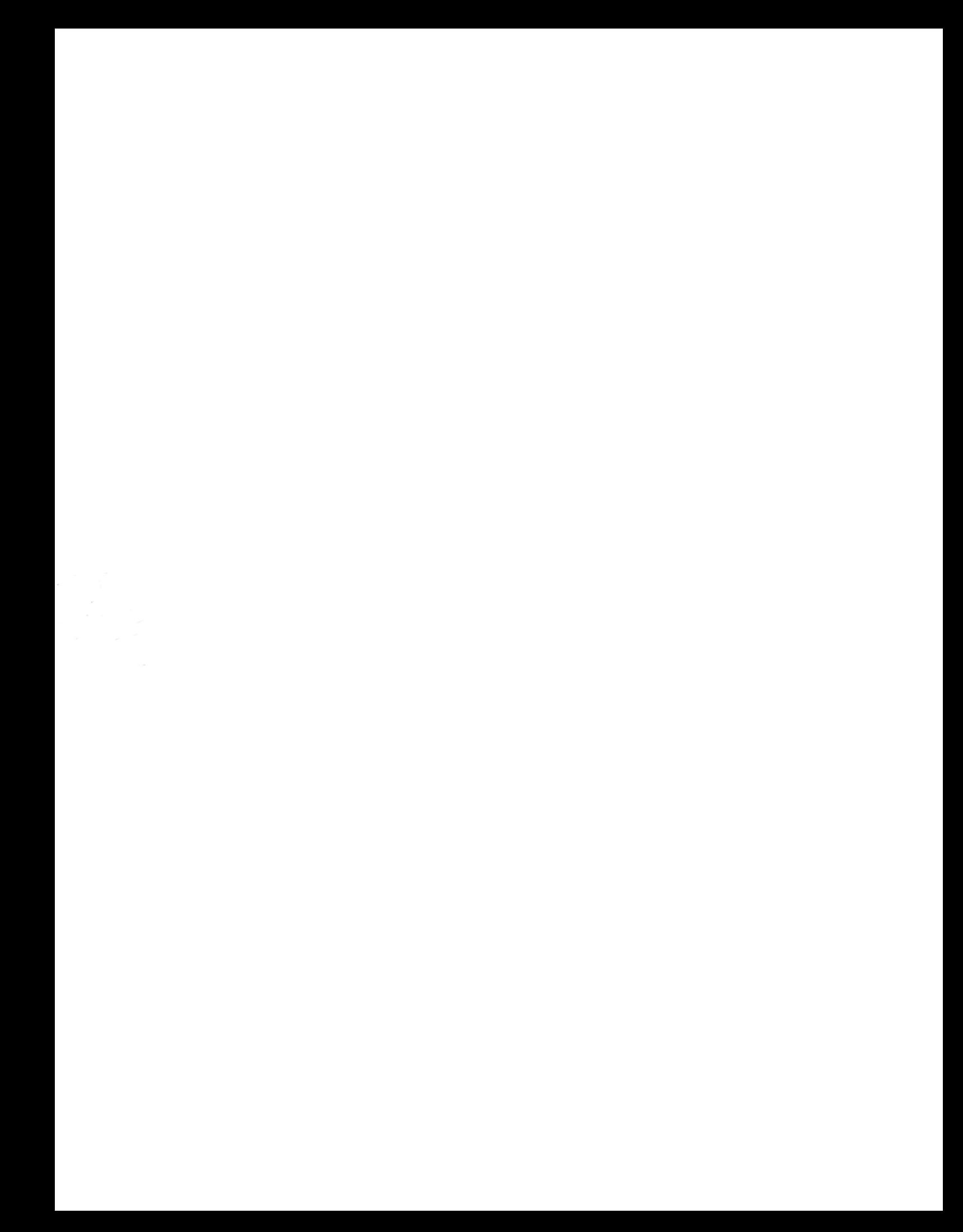